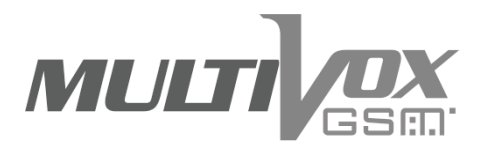

# **MANUALE DI INSTALLAZIONE ED USO**

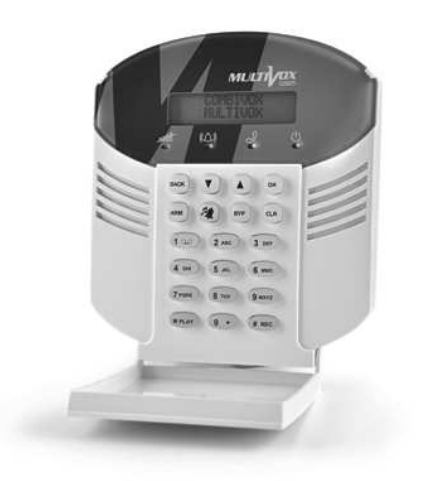

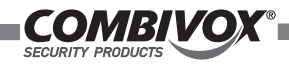

**INDICE GENERALE**

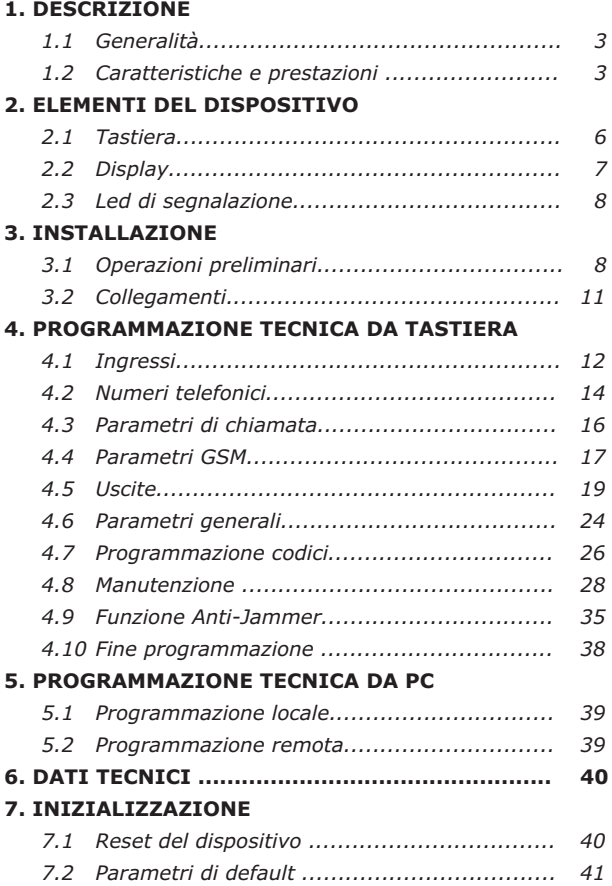

## **8. PROGRAMMAZIONI UTENTE**

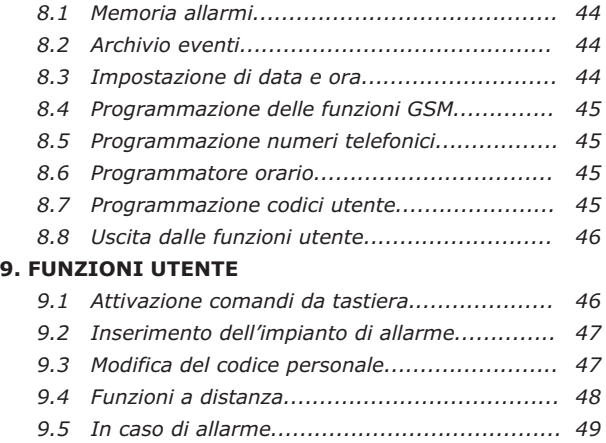

#### **AVVERTENZE**

Questo manuale contiene informazioni esclusive appartenenti alla Combivox Srl. I contenuti del manuale non possono essere utilizzati per altri scopi, nè essere rivelati ad altre persone o aziende o riprodotti con alcun mezzo, elettronico o meccanico, senza l'autorizzazione della Combivox Srl. Il testo e le immagini contenute hanno uno scopo illustrativo e di riferimento: i nomi di persone e aziende e tutti i dati utilizzati negli esempi sono fittizi, salvo indicazione contraria. Sebbene le specifiche del prodotto possono essere soggette a modifiche senza alcun preavviso, la Combivox Srl fa il possibile per garantire che i manuali destinati agli utenti siano aggiornati regolarmente sulla base delle revisioni concernenti le funzioni del prodotto. Tuttavia, si invita l'utente a segnalare eventuali discrepanze rilevate tra il manuale e il prodotto. In ogni caso, le versioni aggiornate dei manuali sono disponibili nelle aree riservate del sito web Combivox all'indirizzo http://www.combivox.it (com). La garanzia del prodotto è soddisfatta secondo quanto previsto dalla legge in vigore.

# **1. DESCRIZIONE**

Il MULTIVOX GSM riunisce in un unico dispositivo le seguenti funzioni:

- ? combinatore telefonico cellulare per l'invio di messaggi vocali e SMS;
- telecomando GSM tramite menù vocale; ?
- telecomando GSM tramite messaggi SMS;
- telecomando GSM a costo zero;
- telesoccorso da tastiera; ?
- antirapina GSM;
- programmatore orario per l'attivazione automatica delle uscite e ? l'abilitazione a tempo di 32 utenti;
- tastiera di comando per impianto di allarme gestibile da 32 codici. ?
- programmazione tecnica locale tramite tastiera o PC ?
- programmazione tecnica remota tramite SMS con l'ausilio del PC ed il ? modem SMS.
- controllo della tensione di alimentazione e invio messaggio SMS di anomalia ? programmabile per ogni numero telefonico.
- invio messaggio SMS di test programmabile per ogni numero telefonico ?

Il dispositivo, di dimensioni molto contenute, è dotato di un display LCD retroilluminato e di una tastiera in gomma anch'essa illuminata. Sono presenti, inoltre, 4 led di stato. La tastiera è coperta da un comodo sportellino. La scheda elettronica incorpora il modulo Gsm dual band (Gsm a 900 Mhz e DCS a 1800 Mhz) .

## **1.2 CARATTERISTICHE E PRESTAZIONI**

## **1. Ingressi**

- 1.1 4 ingressi programmabili come NU, NC, NA;
- 1.2 4 messaggi in fonia (uno per ingresso);
- 1.3 4 messaggi SMS (uno per ingresso);
- 1.4 ingresso 4 associabile al blocco allarme.

## **2. Numeri telefonici**

- 2.1 16 numeri telefonici;
- 2.2 associazione libera dei 4 messaggi fonia;
- 2.3 associazione libera dei 4 messaggi SMS;
- 2.4 associazione libera dei 4 messaggi SMS di segnalazione speciale( batteria scarica, scarso credito residuo, SIM in scadenza, ; SMS di Test)
- 2.5 abilitazione all'accesso remoto (per conoscere lo stato degli ingressi, il credito residuo ed eventuali anomalie, verificare la memoria degli ultimi allarmi, impostare/ verificare l'orologio, programmare i primi 5 numeri telefonici, modificare il codice, eseguire telecomandi, verificare/modificare la scadenza SIM) per ogni singolo numero;
- 2.6 abilitazione ad eseguire telecomandi tramite la funzione CLIP (a costo zero tramite riconoscimento del chiamante) per ogni singolo numero e per ogni comando.

## **3. Parametri di chiamata**

- 3.1 Numero chiamate (da 1 a 9) per ciclo di allarme;
- 3.2 numero di ripetizioni messaggio (da 1 a 9) per singola chiamata;
- 3.3 numero di invii del messaggio SMS (per numero telefonico) per ciclo di allarme;
- 3.4 ritardo prima chiamata di allarme (0-240 sec.).

## **4. Parametri GSM**

- 4.1 Ritardo di segnalazione avaria GSM (1-240 min.);
- 4.2 attivazione di una segnalazione sonora (buzzer) in caso di avaria del modulo GSM;
- 4.3 controllo del credito residuo (in caso di utilizzo di SIM prepagate);
- 4.4 funzione Multicontrol (verifica a distanza della funzionalità del GSM).
- 4.5 prefisso internazionale (p.e. 39 per l'Italia).
- 4.6 segnalazione credito residuo (da 0 a 9 euro).

## **5. Uscite**

- 5.1 2 uscite di tipo O.C. (corrente max 100 mA) programmabili come telecomandi o per segnalazione di avaria GSM o per attivazione di uno dei 4 ingressi. Possibilità di programmare una uscita come telecomando particolare per inserimento/disinserimento dell'impianto di allarme;
- 5.2 programmazione dello stato a riposo (normalmente disattivata o attivata), del tipo (bistabile o impulsiva), della durata dell'impulso (da 1 a 255 sec.). Possibilità di associare un ingresso di feedback;
- 5.3 possibilità di attivare/disattivare il comando mediante funzione CLIP per i soli numeri telefonici programmati in memoria e/o qualsiasi numero ;
- 5.4 messaggi fonia di comando attivato/disattivato;
- 5.5 messaggi SMS di testo di comando; risposta in SMS dal dispositivo di comando avvenuto;
- 5.6 programmazione codici in SMS di attivazione/disattivazione per eseguire

i telecomandi tramite SMS.

## **6. Parametri generali**

- 6.1 Codici utente a 4 o 6 cifre;
- 6.2 funzione di invio allarme antirapina da tastiera in associazione a uno dei 4 ingressi;
- 6.3 funzione di invio allarme soccorso medico da tastiera in associazione a uno dei 4 ingressi;
- 6.4 selezione lingua della tastiera.

## **7. Programmazione codici**

- 7.1 32 codici utente;
- 7.2 funzioni associabili liberamente ad ogni singolo codice: comando uscita 1, comando uscita 2.
- 7.3 abilitazione temporanea dei codici.

## **8. Manutenzione**

- 8.1 orologio programmabile;
- 8.2 archivio storico (256 eventi) con indicazione per data e ora;
- 8.3 verifica del credito residuo a display;
- 8.4 funzione di avviso scadenza SIM programmabile per data e ora.
- 8.5 funzione di aggiornamento automatico scadenza SIM;
- 8.6 funzione test con invio automatico di un messaggio SMS ogni 30 giorni programmabile per ogni numero telefonico;
- 8.7 programmatore orario (6 programmi):
	- 8.7.1 per ogni programma:
		- fino a 4 differenti orari con possibilità di attivare/disattivare le uscite comando per ogni singolo orario e di abilitare/ disabilitare i codici utente;
		- scelta dei giorni settimanali in cui eseguire il programma;
		- 16 periodi di festività programmabili in cui il programma non è attivo.
	- 8.7.2 Gestione dell' ora legale e dell' ora solare.
	- 8.7.3 Lettura della versione firmware del combinatore.

# **2. ELEMENTI DEL DISPOSITIVO**

#### **2.1 TASTIERA**

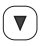

: consentono di scorrere un menù verso l'alto o il basso.

 $_{\mathrm{ox}}$  ) : consente di confermare la programmazione effettuata e di accedere al menù successivo.

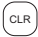

 $^{\text{\tiny{CLR}}}\!.$  consente di cancellare una programmazione effettuata e di tornare al menù precedente.

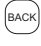

: consente di rientrare in programmazione e di accedere al menù precedente.

: consente di attivare un'uscita programmata come INSERIMENTO/DISINSERIMENTO. ARM

# \* PLAY

: consente di ascoltare i messaggi di allarme registrati e di selezionare il carattere maiuscolo-minuscolo.

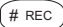

: consente di registrare i messaggi vocali di allarme e di commutare da Carattere a numero.

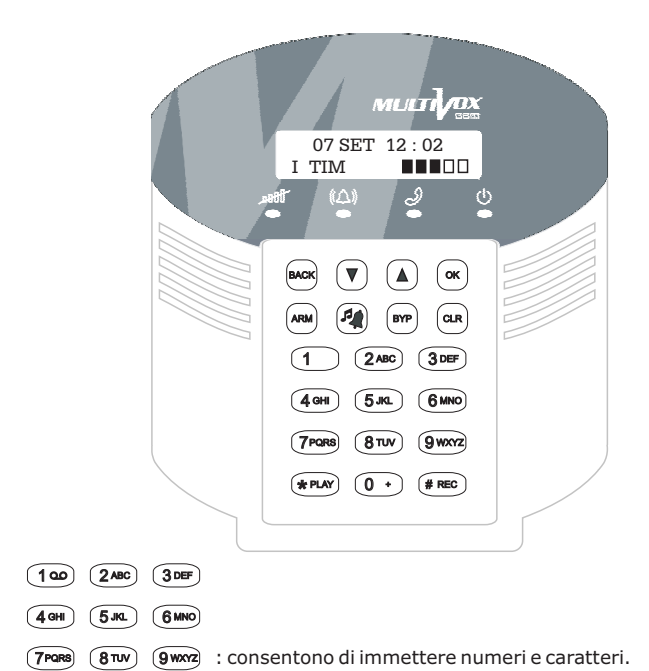

#### **2.2 DISPLAY**

**Data e ora corrente** 11. I TV fox 07 SET 12≀:02<br>TIM IIIIIIII I TIM ïΔ **Gestore di rete GSMLivello del segnale GSM**

**MULTI AX** Manuale di installazione ed uso

#### **2.3 LED DI SEGNALAZIONE**

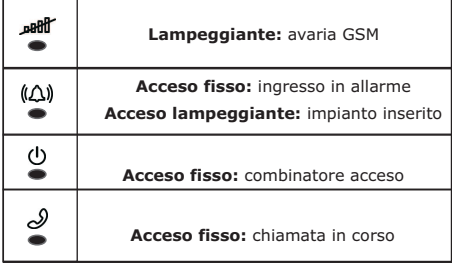

## **3. INSTALLAZIONE**

#### **3.1 OPERAZIONI PRELIMINARI**

Prima di installare il dispositivo, è necessario compiere alcune operazioni preliminari.

Procedere nel seguente modo:

- 1. aprire il dispositivo facendo leva sulle due linguette poste alla base ( fig. 1);
- 2. inserire la SIM nell'alloggiamento previsto (vedi fig. 2 e 3), avendo cura che i contatti metallici siano rivolti verso il basso e l'angolo smussato sia orientato come rappresentato in fig.4. Prima di procedere all'inserimento della SIM, assicurarsi di aver disattivato la richiesta del codice PIN all'accensione;
- 3. alimentare il dispositivo utilizzando una tensione di 12 V;
- 4. la prima volta che viene alimentato il MULTIVOX GSM apparirà il menù di selezione della lingua dei messaggi a display: di default verrà indicata la lingua dei messaggi vocali programmati. Utilizzare i tasti cursore  $\mathbb{P}$   $\mathbb{A}$  e premere  $\mathbb{G}$  ( $\infty$ ) per programmare. Sul display adesso appare l'indicazione del segnale di rete GSM.

Individuare il punto di installazione dove è presente il segnale più alto (è consigliabile un segnale indicato sul display da 3 tacche piene): ciò garantirà un funzionamento più affidabile con una maggiore qualità audio.

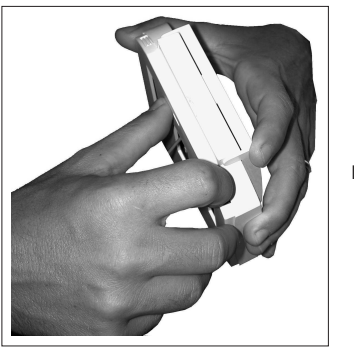

**Fig. 1**

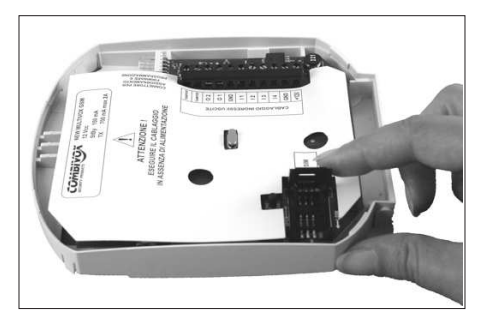

**Fig. 2**

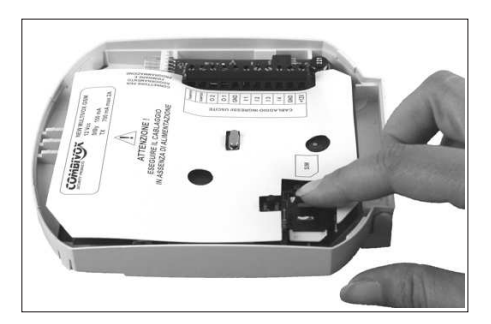

**Fig. 3**

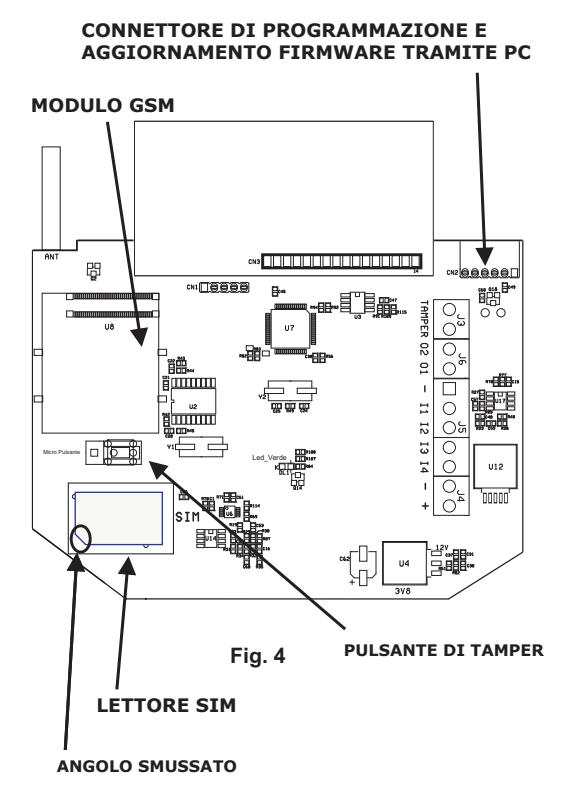

## **3.2 COLLEGAMENTI**

Lo schema dei collegamenti alla morsettiera del MULTIVOX GSM è illustrato nella fig. 5 di seguito riportata.

Per fissare al muro il dispositivo utilizzare la dima fornita in dotazione.

Ai morsetti di ingresso, contrassegnati dai simboli **I1, I2, I3** e I**4**, è possibile collegare quattro contatti di tipo normalmente chiuso o normalmente aperto riferiti al comune negativo (-).

Al morsetto I4, previa programmazione, può essere collegato un contatto da utilizzare come comando di blocco allarme. La funzione di blocco allarme è attiva solo durante il ciclo di allarme (il contatto deve ritornare nello stato di riposo NC o NA, a seconda di come è stato programmato, per almeno 1 secondo). Si può collegare, ad esempio, un contatto libero della chiave elettronica che inserisce/ disinserisce l'impianto di allarme, in modo che, all'atto del disinserimento dell'impianto, si blocchi anche il ciclo di allarme, eventualmente in corso, del combinatore.

Ai morsetti contrassegnati da **O1** e **O2** sono disponibili due uscite di tipo a collettore aperto liberamente programmabili (vedi par. 4.5 a pag. 14 ).

Ai morsetti contrassegnati dai simboli **+** e - va collegata l'alimentazione esterna da 12 V.

Ai morsetti di TAMPER è disponibile lo stato dello switch antiapertura del dispositivo da collegarsi ad una linea 24h della Centrale di allarme.

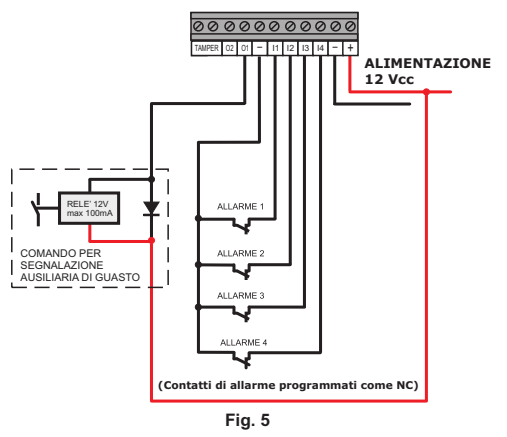

**MULTI** 

## **4. PROGRAMMAZIONE DA TASTIERA**

Per programmare il MULTIVOX premere  $\mathbb{F}^{\infty}$  e inserire il codice tecnico (default 0 0 0 0 0 0 ).

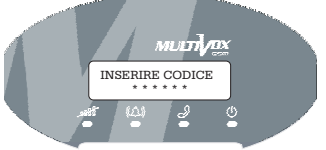

Utilizzando i tasti di scorrimento  $\textcircled{14}$  è possibile visualizzare, in ordine di apparizione sul display, i seguenti menù di programmazione di I° livello: 1) INGRESSI;

2) NUMERI TELEFONICI;

3) PARAMETRI CHIAMATA;

4) PARAMETRI GSM;

5) USCITE;

6) PARAMETRI GENERALI;

7) PROGRAMMAZIONE CODICI;

8) MANUTENZIONE;

0) FINE PROGRAMMAZIONE.

Per accedere ai sottomenù di programmazione, dal menù di I° livello, premere  $\overset{\circ}{\lnot}$  .

#### **4.1 INGRESSI**

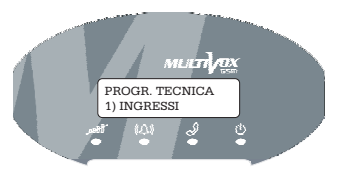

PROGR. TECNICA 1) INGRESSI

Premere  $\mathcal{F}^{\text{in}}$  per accedere ai sottomenù di programmazione degli ingressi.

SELEZ. INGRESSO 1) INGRESSO 1

INGRESSO 1 Furto\_

Da questa finestra è possibile digitare una descrizione (max 12 caratteri) dell'ingresso, utilizzando i tasti dal (2480) al (910002). Tale descrizione comparirà nell'archivio storico relativamente agli eventi relativi a quell'ingresso. Premere per accedere ai sottomenù di programmazione dell'ingresso selezionato.  $\mathbf{C}$ 

INGRESSO 1 1) TERMIN. LINEA

Premere <sup>re (w</sup>) per selezionare la terminazione di linea: essa fissa lo stato di riposo dell'ingresso e può essere NU (ingresso non utilizzato), NA (ingresso normalmente aperto) e NC (ingresso normalmente chiuso). Selezionare con i tasti cursore  $\mathbb{O} \textcircled{1}$  il tipo di terminazione di linea e premere il tasto  $\stackrel{\scriptscriptstyle{\infty}}{\scriptscriptstyle{\sim}}$ per programmare.

TERMIN. LINEA 1 1) ING. NON UTIL. **Ingresso non utilizzato.**

TERMIN. LINEA 1 2) NORM. CHIUSA **Contatto normalmente chiuso riferito al comune negativo [morsetto ( - )].**

TERMIN. LINEA 1 3) NORM. APERTA **Contatto normalmente aperto riferito al comune negativo [morsetto ( - )].**

2) MESSAG. FONIA

INGRESSO 1 | Premere <sup>GOP</sup> (<sup>86</sup>) per accedere al sottomenù relativo alla registrazione del messaggio vocale di allarme relativo all'ingresso selezionato. Scorrendo i tasti cursore  $\Box$  si accede ai seguenti sottomenù:

MESSAG. FONIA I1 \*) ASCOLTO MESS.

MESSAG. FONIA I1 #) REGISTR. MESS.

MESSAG. FONIA I1 C) CANCELL. MESS **Premere** *i* **er ascoltare il messaggio.** 

**Premere <sub>frec</sub> per registrare il messaggio.** 

**Premere e** per cancellare il messaggio.

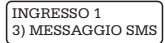

INGRESSO 1 | Premere  $\mathscr{F}^\infty$  per accedere al sottomenù relativo alla programmazione del messaggio SMS di allarme relativo all'ingresso selezionato.

Allarme furto\_

Premere  $\cup$  e scrivere il messaggio tramite la tastiera alfanumerica (max 100 caratteri), utilizzando i tasti dal  $(2^{ABC})$ al  $(9^{WXZ})$  Per selezionare il carattere maiuscolo o minuscolo premere (\* elato). Al termine, premere il tasto  $\mathfrak{B}$ per programmare.

#### **4.2 NUMERI TELEFONICI**

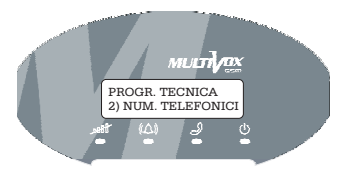

PROGR. TECNICA 2) NUM. TELEFONICI Premere  $\mathbf{F}^{\infty}$  per accedere ai sottomenù di programmazione dei numeri di telefono del combinatore.  $\mathbf{C}$ 

NUM. TELEFONICI MEM. FON. (1 - 16) \_

Digitare un numero (da 1 a 16) e inserire le cifre del numero di telefono. Premere <sup>re [ox]</sup> per accedere ai sottomenù di programmazione relativi al numero memorizzato.

$$
\begin{array}{ll}\n\text{MEM. FONIA 1} & \blacktriangleright \\
3201526263 \end{array}
$$

MEM. FONIA 1 1) FON. INGRESSI

Premere <sup>res (x)</sup> per accedere al sottomenù di associazione messaggi fonia-numero in memoria. Digitare il numero (da 1 a 4) dell'ingresso per inviare il messaggio vocale ad esso associato. Premere <sup>re (x)</sup> per programmare.

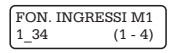

MEM. FONIA 1 2) SMS INGRESSI

Premere  $\mathbb{G}^{\bullet}$  ( $\vee$ ) per accedere al sottomenù di associazione messaggi SMS-numero in memoria (solo verso numeri di telefono cellulare o fissi abilitati per gli SMS). Digitare un numero (da 1 a 4) dell'ingresso per inviare il messaggio SMS ad esso associato. Premere  $\mathbb{G}^{\bullet}$  ( $\mathbb{U}$  per programmare.

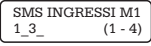

3) SMS SG.SPEC.

MEM. FONIA 1 Premere  $\mathcal{F}^{\infty}(\mathcal{B})$  per accedere ai sottomenù di programmazione dei messaggi SMS di segnalazione speciali. Premere  $\mathbf{C}^{\mathbf{C}}(\mathbf{C})$ 

SMS SG.SPEC. M1 1)BATT.SCARICA

Premere <sup>GP</sup> (<sup>®</sup>) per accedere al sottomenù per l'abilitazione all'invio dell'SMS in presenza di anomalia per batteria scarica. Selezionare 1)NO INVIO SMS, 2) SI INVIO SMS tramite i tasti cursore  $\mathbb{U}(\blacktriangle)$  e premere  $\mathbb{G}^{\text{max}}$  or per

programmare.

BATT.SCARICA M1 1)NO INVIO SMS

BATT.SCARICA M1 2)SI INVIO SMS

SMS SG.SPEC. M1 2)SCARSO CRED.

SCARSO CRED. M1 1)NO INVIO SMS

SCARSO CRED. M1 2)SI INVIO SMS

SMS SG.SPEC. M1 3)SCADENZA SIM

SCADENZA SIM M1 1)NO INVIO SMS

SCADENZA SIM M1 2)SI INVIO SMS

SMS SG.SPEC. M1 4)SMS TEST

SMS TEST M1 1)NO INVIO SMS

SMS TEST M1 2)SI INVIO SMS

Premere  $\mathcal{F}^{\infty}$  per accedere al sottomenù per l'abilitazione all'invio dell'SMS per scarso credito.

Selezionare 1)NO INVIO SMS, 2) SI INVIO SMS tramite i tasti cursore  $\cup$   $\cup$  e premere  $\mathscr{F}$   $\circledcirc$  per programmare.

Premere <sup>re los</sup> per accedere al sottomenù per l'abilitazione all'invio dell'SMS per scadenza SIM.

Selezionare 1)NO INVIO SMS, 2) SI INVIO SMS tramite i tasti cursore  $\textcolor{blue}{\mathbb{U}}\ \textcolor{blue}{\omega}$ e premere  $\textcolor{blue}{\mathbf{G}}\ \textcolor{blue}{\omega}$ per programmare.

Premere <sup>COP</sup> (<sup>ox)</sup> per accedere al sottomenù per l'abilitazione all'invio dell'SMS di test.

Selezionare 1)NO INVIO SMS, 2) SI INVIO SMS tramite i tasti cursore  $\cup$   $\omega$  e premere  $\mathbf{C}$   $\infty$  per programmare.

MEM. FONIA 1 4) ACCESSO REM.

ACCESSO REM. M1 1) NO

ACCESSO REM. M1 2) SI

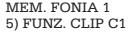

FUNZ. CLIP C1 M1 1) NO

2) SI FUNZ. CLIP C1 M1

Premere <sup>re los</sup> per accedere al sottomenù per l'abilitazione del numero di telefono all'accesso a distanza del dispositivo (es. per comandare un'uscita). Selezionare 1)NO, 2) SI tramite i tasti cursore VII e premere  $\mathbf{G}^{\text{max}}$  or programmare.

Premere <sup>re («</sup> per accedere al sottomenù per l'abilitazione del numero di telefono alla funzione CLIP per il comando 1 se programmato. Questa funzione permette l'attivazione di una uscita del dispositivo a distanza a costo zero, semplicemente chiamando il numero della SIM del combinatore e chiudendo la chiamata dopo il primo squillo. Selezionare 1)NO, 2) SI tramite i tasti cursore  $\bigcirc$   $\bigcirc$  e premere  $\mathbb{CP}$  ( $\cong$ ) per programmare.

6) FUNZ. CLIP C2

 $\sum_{n=1}^{\text{MEM. FONIA 1}}$  Premere  $\mathcal{F}^{\infty}$  per accedere al sottomenù per l'abilitazione del numero di telefono alla funzione CLIP per il comando 2 se programmato. Seguire le indicazioni della funzione CLIP per il comando 1.

#### **4.3 PARAMETRI DI CHIAMATA**

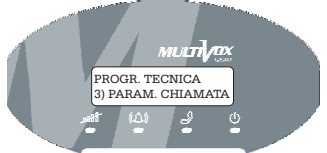

PROGR. TECNICA Premere 3) PARAM. CHIAMATA

 $\mathbf{C}$ <sup> $\mathbf{C}$ </sup> $\infty$  per accedere ai sottomenù di programmazione dei parametri di chiamata del combinatore.

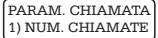

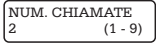

Premere <sup>C</sup><sup>er (x)</sup> per accedere al sottomenù di programmazione relativo al numero di chiamate che il dispositivo deve effettuare per ogni ciclo di allarme. Digitare un numero da 1 a 9 e successivamente premere <a>C</a> programmare.

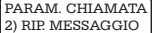

RIP. MESSAGGIO  $3(1 - 9)$ 

Premere <sup>CP</sup> (<sup>ox)</sup> per accedere al sottomenù per la programmazione del numero di ripetizione messaggi in ogni singola chiamata. Digitare un numero da 1 a 9 e successivamente premere<sup>COP (x)</sup> per programmare.

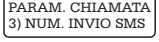

NUM. INVIO SMS  $(1 - 9)$ 

Premere <sup>C</sup><sup>er (%)</sup> per accedere al sottomenù di programmazione relativo al numero di messaggi SMS che il dispositivo deve inviare in ogni ciclo di allarme. Digitare un numero da 1 a 9 e successivamente premere <br/>
<sup>OK</sup> per programmare.

PARAM. CHIAMATA 4) RIT.PRIMA CH.

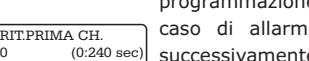

Premere  $\mathbf{F}^{\infty}$  per accedere al sottomenù di e relativo al ritardo della prima chiamata in e. Digitare un numero da 0 a 240 e successivamente premere <sup>coper</sup> (<sup>ox)</sup> per programmare.  $\bullet$ 

#### **4.4 PARAMETRI GSM**

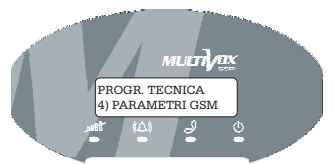

PROGR. TECNICA 4) PARAMETRI GSM

Premere <sup>Come</sup> per accedere ai sottomenù di programmazione dei parametri GSM.

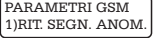

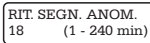

Premere  $\mathcal{F}^{\infty}$  per accedere al sottomenù di programmazione relativo al numero di minuti dopo i quali il dispositivo segnala un'anomalia della rete cellulare o un malfunzionamento del modulo GSM. Digitare un numero da 1 a 240 e successivamente premere <sup>copp</sup><sup>(x)</sup> per programmare.  $\mathbf{G}^{\mathbf{P}}(\alpha)$ 

#### PARAMETRI GSM 2)SEGNALAZ. ANOM.

per accedere al sottomenù per la programmazione dell'avviso locale dell'anomalia GSM tramite il buzzer. Premere  $\mathbf{C}(\mathbb{R})$ 

SEGNALAZ. ANOM. 1) SILENZIOSA

SEGNALAZ. ANOM. 2) BIP

PARAMETRI GSM 3)CONTR. CREDITO E' possibile selezionare la modalità 1) SILENZIOSA (il dispositivo non emette alcuna segnalazione sonora) o 2) BIP (si attiva il buzzer in caso di anomalia GSM. La segnalazione sonora si interrompe solo nel caso di ripristino della rete GSM o premendo un tasto qualsiasi). Utilizzare i tasti cursore  $\left( \mathbf{V}\right) \left( \mathbf{V}\right)$ per selezionare la modalità di funzionamento e successivamente premere <sup>of</sup>  $\infty$  per programmare.

Premere  $\mathbb{P}^{\infty}$  per accedere al sottomenù di programmazione relativo al controllo del credito residuo in caso di utilizzo di SIM prepagate (WIND, VODAFONE e TIM) . Abilitando questa funzione, il dispositivo invia un **\*** messaggio SMS di "scarso credito" a tutti i numeri telefonici abilitati in memoria, quando il credito si approssima ai valore indicato nel menu "5) SOGLIA CREDITO") .  $\mathbf{C}$ 

ATTENZIONE! Non abilitare questa funzione in caso si utilizzino SIM con abbonamento. Utilizzare i tasti cursore  $(\mathbf{V})$   $(\mathbf{A})$ per abilitare/ disabilitare la funzione e successivamente premere <sup>com (at</sup> per programmare.

\*N.B.: ATTENZIONE! La continuità del servizio del controllo del credito su SIM prepagate è a completa discrezione del Gestore Telefonico. Pertanto, tale funzione del dispositivo non è garantita in caso di sospensione del servizio o di modifica dei parametri tecnici ad opera del Gestore Telefonico.

CONTR. CREDITO 2) SI CONTR. CREDITO 1) NO

PARAMETRI GSM 4)N. MULTICONTROL Premere  $\mathcal{F}^{(\infty)}$  per accedere al sottomenù di programmazione della funzione MULTICONTROL per l'installatore. Inserire un numero di telefono cellulare e successivamente premere <sup>C</sup><sup>er</sup> (<sup>86</sup>) per programmare. Chiamando il combinatore dal numero programmato, il dispositivo non attiva la conversazione (costo zero) e chiude la chiamata; successivamente, invia al quel numero un SMS di risposta (stato del credito e livello del segnale GSM).  $\mathbf{C}$ 

N. MULTICONTROL 3356788892\_

**MULTI / UX** Manuale di installazione ed uso

PARAMETRI GSM 5) PREF. INTERNAZ. Premere  $\mathcal{F}^{\infty}$  per accedere al sottomenù di programmazione del "prefisso internazionale" (default 39). ATTENZIONE! Senza questo parametro, non sono attive tutte le funzioni relative al riconoscimento del chiamante (es. funzione clip, multicontrol, etc.).  $\mathbf{C}$ 

Immettere le cifre del numero del prefisso internazionale del Paese in cui il dispositivo è installato e premere <sup>cop</sup>er programmare.

PREF. INTERNAZ. 39\_

PARAMETRI GSM 5) SOGLIA CREDITO

per accedere al sottomenù di programmazione della soglia del credito residuo ( **default 3** ) se è abilitato il controllo del credito. **euro** Premere  $\mathbf{C}(\mathbb{R})$ 

SOGLIA CREDITO  $(0-9)$ 

**4.5 USCITE**

Impostando il valore '0' viene disabilitata la segnalazione di allarme credito residuo insufficiente, mentre il combinatore continua a indicare il credito residuo se abilitato.

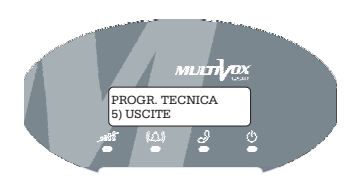

PROGR. TECNICA 5) USCITE

Premere  $\mathcal{F}^{\infty}$  per accedere ai sottomenù di programmazione dei parametri relativi alle uscite O.C. di cui dispone il MULTIVOX GSM. Utilizzare i tasti cursore  $\textcircled{1}$   $\textcircled{1}$  per selezionare l'uscita che si intende programmare.

1)USCITA 1

per accedere al sottomenù di programmazione relativo all' uscita 1.  $USCITE$  Premere  $\mathbf{Q}^{\mathbf{P}}(\alpha)$ 

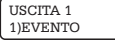

per accedere ai sottomenù di programmazione uscita-evento. Utilizzare i tasti cursore  $\nabla$   $\Omega$  per selezionare uno fra gli 8 eventi disponibili e premere  $\mathbf{C}^{\text{max}}$  ( $\infty$ ) per programmare. Di seguito sono riportati gli eventi associabili all'uscita: Premere  $\mathbf{C}$  ( $\mathbf{C}$ )

# **MULTI 70X** Manuale di installazione ed uso

EVENTO U1 1)NESSUNO

**Nessun evento associato all'uscita.**

EVENTO II1 2) TELECOMANDO

**Uscita associata ad un comando eseguibile in locale, da tastiera, o a distanza (tramite menù vocale, messaggi SMS, funzione CLIP).**

EVENTO U1 3) INSER/DISINS

**L'uscita si attiva all'inserimento/ disinserimento dell'impianto di allarme. In tal caso, per attivare l'uscita occorre digitare in sequenza prima il tasto e successivamente un codice utente preventivamente programmato con livello di autorità TELECOMANDO. Ad impianto inserito il led ALARM lampeggia; rimane spento ad impianto disinserito (va associato all'uscita uno degli ingressi del MULTIVOX GSM).**  $\mathbf{G}^{\mathbf{P}(\text{out})}$ 

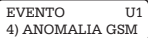

**L'uscita si attiva in caso di anomalia della rete cellulare o un malfunzionamento del Modulo GSM.**

EVENTO U1 5) INGRESSO 1

**L'uscita si attiva in caso di apertura/chiusura del contatto di ingresso 1.**

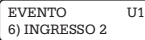

**L'uscita si attiva in caso di apertura/chiusura del contatto di ingresso 2.**

EVENTO U1 7) INGRESSO 3

EVENTO U1 8) INGRESSO 4

**L'uscita si attiva in caso di apertura/chiusura del**

**L'uscita si attiva in caso di apertura/chiusura del**

**contatto di ingresso 4.**

**contatto di ingresso 3.**

Premere  $\mathbf{C}(\mathbb{R})$ 

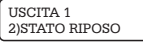

STATO RIPOSO U1 1) DISATTIVATA STATO RIPOSO U2 2) ATTIVATA

programmazione dello stato a riposo dell'uscita rispetto al comune negativo. Utilizzare i tasti cursore  $\overline{\mathbb{P}}$   $\overline{\mathbb{P}}$  per selezionare lo stato 1) DISATTIVATA o 2) ATTIVATA e successivamente premere  $\mathbf{P}^{(\infty)}$ per programmare.

per accedere al sottomenù di

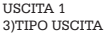

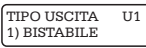

TIPO USCITA U2 2) IMPULSIVA

Premere <sup>C</sup><sup>er (x)</sup> per accedere al sottomenù di programmazione del tipo di uscita che esprime la modalità di attivazione. Utilizzare i tasti cursore  $\overline{\mathbb{P}}$   $\overline{A}$  per selezionare il tipo uscita: 1) BISTABILE (l'uscita memorizza l'ultima condizione di stato, attivata o disattivata, e si modifica in caso di attivazione successiva); 2) IMPULSIVA (l'uscita si attiva, disattiva, per la durata dell'impulso programmato).

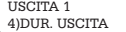

Premere  $\mathcal{F}^{(\alpha)}$  per accedere al sottomenù di programmazione della durata (in secondi) dell'impulso di attivazione dell'uscita (questa programmazione può essere effettuata solo in caso di uscita programmata come IMPULSIVA).  $\mathbf{C}$   $(\circ\mathbf{k})$ 

DUR. USCITA U1<br>5 (1 - 255 sec)  $(1 - 255 \text{ sec})$ 

Digitare un numero da 1 a 255 e successivamente premere  $\mathcal{D}% _{k}(G)$ per programmare.

Quando una delle uscite (o entrambe) è associata indifferentemente all'evento TELECOMANDO o all'evento INSERIMENTO/ DISINSERIMENTO, a display compaiono i seguenti sottomenù di programmazione:

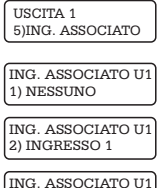

3) INGRESSO 2

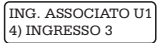

ING. ASSOCIATO U1 5) INGRESSO 4

USCITA 1<br>6)FUNZIONE CLIP

Da questo menù è possibile associare l'uscita programmata come "telecomando" o come "inserimento/ disinserimento" ad uno dei 4 ingressi. In questo modo quando si attiva l'uscita, il dispositivo verifica che il comando sia stato effettivamente eseguito, leggendo lo stato dell'ingresso associato. Utilizzare i tasti cursore  $\overline{v}$   $\Omega$  per selezionare l'ingresso da associare e successivamente premere il tasto  $\mathcal{C}$ per programmare.

ATTENZIONE! In caso di uscita programmata come BISTABILE, lo stato del comando è dato da quello dell'ingresso associato e non dallo stato del morsetto di uscita.

Da questo menù è possibile abilitare l'uscita telecomando alla funzione CLIP. In questo modo, l'uscita si attiverà/ disattiverà con una chiamata a costo zero: è sufficiente chiamare il dispositivo e chiudere dopo il primo squillo [il numero di

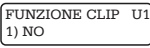

```
FUNZIONE CLIP U1
2) SI
```
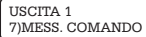

telefono cellulare deve essere preventivamente abilitato (vedi par. 4.2 PROGRAMMAZIONE NUMERI TELEFONICI)]. Utilizzare i tasti cursore  $\overline{\mathbb{C}}$   $\curvearrowright$  per abilitare/disabilitare tale funzione e successivamente premere  $\mathbf{F}^{\infty}$  per programmare.  $\bullet$ 

Da questo menù è possibile registrare i messaggi vocali associati al comando dell'uscita.

Il dispositivo permette la registrazione (e la descrizione che appare a display ogni volta che l'uscita viene attivata/disattivata) di due messaggi vocali relativi rispettivamente al comando di attivazione e al comando di disattivazione: questo nel caso in cui l'uscita è stata programmata come BISTABILE o come IMPULSIVA e associata ad un ingresso. Nel caso di uscita programmata come IMPULSIVA e non associata ad alcun ingresso, la registrazione del primo messaggio indica il comando eseguito mentre il secondo è la descrizione del comando. Premere  $\mathbf{F}^{\infty}$  per accedere al sottomenù di programmazione e utilizzare i tasti cursore  $\bigcirc$   $\bigcirc$   $\bigcirc$  per selezionare il messaggio relativo all'attivazione del comando o il messaggio relativo alla disattivazione del comando.  $\mathbf{C}$ 

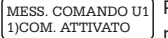

MESS. COMANDO U1 1)COM. ESEGUITO

per accedere al sottomenù per la registrazione del messaggio di "comando attivato" o di "comando eseguito" relativo all'uscita selezionata. Scorrendo con i tasti cursore  $\overline{\mathbb{C}}$   $\overline{A}$  si accede ai seguenti sottomenù:  $\mathbf{D}_{\mathsf{Temperature}} \ \ \mathbf{C}^{\mathsf{P}}(\mathbb{R})$ 

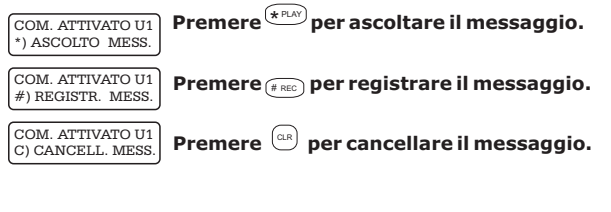

MESS. COMANDO U1 Premere <sup>COP (os)</sup> per accedere al sottomenù relativo alla 1)COM. DISATTIV.

MESS. COMANDO U1 1)COM. DESCRIZ.

registrazione del messaggio di "comando disattivato" o della "descrizione comando" relativo all'uscita selezionata. Scorrendo con i tasti cursore  $\bigcirc$   $\bigcirc$  si accede ai sequenti sottomenù:

COM. ATTIVATO U1 \*) ASCOLTO MESS.

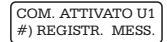

COM. ATTIVATO U1 C) CANCELL. MESS.

> Da questo menù è possibile assegnare una descrizione (max 14 caratteri) al comando dell'uscita che apparirà sul display

> programmazione e utilizzare i tasti cursore  $\Omega$   $\Omega$  per selezionare il messaggio relativo all'attivazione del comando o il messaggio relativo alla disattivazione del

**Premere <sub>ca</sub>** per cancellare il messaggio.

**Premere <b>FREC** per registrare il messaggio.

**Premere**  $\stackrel{\star}{\ll}$  **per ascoltare il messaggio.** 

all'avvenuta attivazione/disattivazione dell'uscita. Premere  $\mathbf{F}^{\infty}$  per accedere al sottomenù di  $\mathbf{G}^{\mathbf{F}(\alpha)}$ 

DESCR. COMANDO U1 1) COM. ATTIVATO

USCITA 1 8)DESCR. COMANDO

DESCR. COMANDO U1 2) COM. DISATTIV.

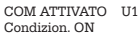

COM. DISATTIV. U1 Condizion. OFF

comando.

#### USCITA 1 9) SMS COMANDO

Premere  $\omega$  e scrivere il messaggio tramite la tastiera alfanumerica. Per selezionare il carattere maiuscolo o minuscolo premere il tasto **the Step.** 

Al termine, premere <sup>res</sup> (ber programmare.

L'uscita telecomando può essere attivata/disattivata tramite l'invio di due distinti messaggio-codice SMS (max 6 caratteri), uno di attivazione e uno di disattivazione.

Premere  $\mathscr{F}^{(\alpha)}$  per accedere al sottomenù di programmazione e utilizzare i tasti cursore  $\textcircled{1}$   $\textcircled{2}$  per selezionare il messaggio SMS relativo all'attivazione del comando o il messaggio SMS relativo alla disattivazione del comando.  $\mathbf{C}$ 

SMS COMANDO 1) COM. ATTIVATO

Premere  $e^{\alpha x}$  e scrivere il messaggio-codice SMS tramite la tastiera alfanumerica. Per selezionare il carattere maiuscolo

SMS COMANDO U1 2) COM. DISATTIV.

o minuscolo digitare il tasto (هسته ) . Al termine, premere <sup>res</sup> [<sup>ok]</sup> per programmare.

> COM ATTIVATO U1 CancON

COM. DISATTIV. U1 CancOF

USCITA 1 0) F. CLIP SEMPRE

1) NO

Nel caso in cui la funzione CLIP è attivata su questa uscita, selezionare "SI" per abilitare oppure "NO" per disabilitare la possibilità di eseguire tale CLIP da qualsiasi telefono cellulare non programmato nella memoria dei numeri telefonici.

**U11** 2) SI F. CLIP SEMPRE

F. CLIP SEMPRE U1

Utilizzare i tasti cursore  $\overline{v}$   $\overline{w}$  per la selezione e premere  $\mathbf{F}^{\infty}$  per programmare.

## **4.6 PARAMETRI GENERALI**

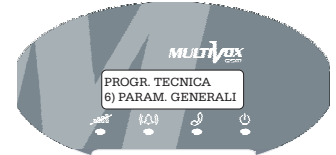

PROGR. TECNICA 6) PARAM. GENERALI Premere  $\mathbf{F}^{\infty}$  per accedere ai sottomenù di programmazione dei parametri generali. Utilizzare i tasti cursore  $(v)$  (A) per selezionare i sottomenù di programmazione.  $\mathbf{C}^{\mathbf{C}}(\alpha)$ 

Da questo menù è possibile impostare il numero di cifre dei codici. Premere  $\mathcal{F}^{\infty}$  per accedere al sottomenù di programmazione e utilizzare i tasti cursore  $\overline{v}$  (A) per selezionare il numero di cifre (a 4 o 6) del codice. Una volta impostato, è unico per tutti i codici di accesso al dispositivo.

PARAM. GENERALI 1) NUM. CIFRE COD.

NUM. CIFRE COD. 1) QUATTRO

NUM. CIFRE COD. 2) SEI

PARAM. GENERALI 2) BLK SU INGR. 4

BLK SU INGR. 4 BLK SU INGR. 4 1) NO

2) SI

L'ingresso 4 del dispositivo può essere programmato con funzione di blocco locale di allarme. Premere <br/> <br/> per accedere al sottomenù di programmazione e utilizzare i tasti cursore  $\bigcirc$   $\bigcirc$   $\bigcirc$  per abilitare/disabilitare l'ingresso 4 come blocco locale di allarme.

PARAM. GENERALI 3) ANTIRAP. TAST.

 $(3$  DEF

ANTIRAP. TAST. 1) NESSUNO

ANTIRAP. TAST. 2) INGRESSO 1

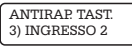

ANTIRAP. TAST. 4) INGRESSO 3

ANTIRAP. TAST. 5) INGRESSO 4

PARAM. GENERALI 4) SOCCORSO TAST.

SOCCORSO TAST. 1) NESSUNO

- 2) INGRESSO 1 SOCCORSO TAST.
- 3) INGRESSO 2 SOCCORSO TAST.

4) INGRESSO 3 SOCCORSO TAST.

5) INGRESSO 4 SOCCORSO TAST.

PARAM. GENERALI 6) SELEZ.LINGUA

Da questo menù è possibile selezionare la lingua dei messaggi a display tra:

Da questo menù è possibile programmare la funzione e (100 antirapina. La pressione contemporanea dei tasti attiva il dispositivo ad inviare una segnalazione di allarme. Per abilitare questa funzione è indispensabile associare uno dei 4 ingressi del dispositivo. Premere il tasto  $\degree$  per accedere al sottomenù di programmazione e utilizzare i tasti cursore  $\mathbb O$   $\Delta$  per selezionare uno fra i quattro ingressi: in questo modo, la segnalazione di rapina seguirà la stessa modalità (invio chiamata vocale e messaggio SMS) programmata per l'attivazione dell'ingresso associato. Dopo aver selezionato, premere

Da questo menù è possibile programmare la funzione soccorso medico. La pressione contemporanea dei tasti e attiva il dispositivo ad inviare una segnalazione di 7PQRS 9 WXYZ allarme. Per abilitare questa funzione è indispensabile associare uno dei 4 ingressi del dispositivo. Premere il tasto  $\degree$  per accedere al sottomenù di programmazione e utilizzare i tasti cursore  $\bigcirc$   $\bigcirc$  per selezionare uno fra i quattro ingressi: in questo modo, la segnalazione di soccorso medico seguirà la stessa modalità (invio chiamata vocale e messaggio SMS) programmata per l'attivazione dell'ingresso associato. Dopo aver selezionato, premere

1) ITALIANA

2) ENGLISH (Inglese)

 $\mathcal{C}$ per programmare.

 $\mathfrak{B}$  per programmare.

- 3) DEUTSCH (Tedesca)
- 4) FRANCAIS(Francese)
- 5) ESPANOL (Spagnola)

Al termine, premere <sup>res</sup> ber programmare.

ATTENZIONE PROGR. MESS. VOC.

*N.B.: programmare i messaggi vocali corrispondenti alla lingua del display selezionata, utilizzando il software di programmazione per combinatori (cod. 71.112).*

#### **4.7 PROGRAMMAZIONE CODICI**

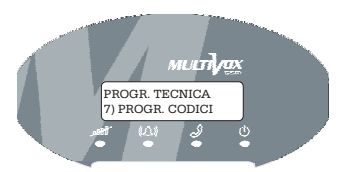

7) PROGR. CODICI

per accedere ai sottomenù di programmazione dei codici. Utilizzare i tasti cursore  $\nabla$   $\Omega$  per selezionare i sottomenù di programmazione. PROGR. TECNICA  $\vert$  Premere  $\mathcal{F}(\alpha)$ 

PROGR. CODICI 1) COD. TECNICO

COD. TECNICO \_ (6 cifre) 000000

COD. TECNICO  $(6$  cifre)

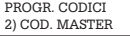

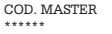

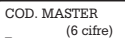

PROGR. CODICI 3) COD. UTENTE

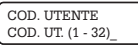

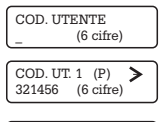

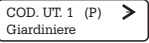

Il codice TECNICO consente l'accesso alla programmazione del dispositivo. Premere  $\mathcal{F}$  ( $\mathcal{B}$  e successivamente premere il tasto  $\omega$  per cancellare il codice (default 0 0 0 0 0 0). Inserire il nuovo codice e premere  $\mathbb{S}^{\bullet}$  ( $\vee$ ) per programmare.

Il codice MASTER consente l'accesso a tutte le funzioni utente disponibili. Premere  $\mathbf{F}^{\infty}$  e successivamente premere il tasto  $\omega$  per cancellare il codice (default 1 2 3 4 5 6). Inserire il nuovo codice e premere  $\mathbb{CP}^{\infty}$  per programmare.

Il codice UTENTE (max 32 codici programmabili) consente l'accesso ad una serie di funzioni programmabili. Premere  $\mathbb{S}$ per accedere ai sottomenù di programmazione.

Digitare un numero di posizione-utente (da 1 a 32) e successivamente premere  $\mathcal{F}^{\infty}$ . Inserire un nuovo codice o premere il tasto  $\omega$  per modificare quello già programmato (non è visualizzato in chiaro) e premere  $\mathcal{F}^{\infty}$  per programmare. E' possibile assegnare un nome utente che apparirà nell'archivio storico relativamente a tutte le operazioni da lui effettuate. Scrivere il nome utente utilizzando i tasti dal  $\overset{\text{(2.18)}}{2}$ al  $\overset{\text{(9.18)}}{2}$ : al termine dell'operazione premere <sup>com</sup> (<sup>ox)</sup> per programmare.

**MULTI AX** Manuale di installazione ed uso

A ciascun codice è possibile associare una o più fra due differenti funzioni. Premere <sup>com («)</sup> e utilizzare i tasti cursore  $\nabla$   $\Omega$  per visualizzare le funzioni disponibili (in ordine di apparizione sul display).

COD. UT. 1 (P) ↘ \*\*\*\*\*\*

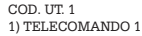

TELECOMANDO 1 C1 1) NO

TELECOMANDO 1 C1 2) SI

La funzione TELECOMANDO 1 consente di attivare, da tastiera o a distanza, l'uscita 1 (se programmata come telecomando o inserimento/disinserimento). Premere utilizzare i tasti cursore  $(v)$  ( $\triangle$ ) per abilitare/disabilitare il codice utente alla funzione. Premere  $\mathfrak{B}$  per programmare.  $\bullet$   $\circ$   $\circ$ 

COD. UT. 1<br>2) TELECOMANDO 2 TELECOMANDO 2C01 1) NO

TELECOMANDO 2C01

2) SI

La funzione TELECOMANDO 2 consente di attivare, da tastiera o a distanza, l'uscita 2 ((se programmata come telecomando o inserimento/disinserimento). Premere utilizzare i tasti cursore  $(\nabla)$  (A) per abilitare/disabilitare il codice utente alla funzione. Premere  $\mathfrak{B}$ per programmare.  $\bullet$   $\circ$   $e$ 

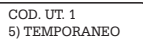

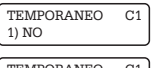

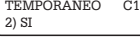

Il parametro TEMPORANEO consente di attivare la temporaneità delle funzioni associate al codice: è possibile, tramite il Programmatore orario (vedi par. 4.8), determinare uno o più periodi nei quali le funzioni associate al codice devono risultare attive/disattive. Premere  $\mathbf{G}^{\text{max}}$  ( $\text{M}$ ) e utilizzare i tasti cursore  $\bigcirc$   $\bigcirc$  per abilitare/disabilitare il codice utente alla funzione. Premere  $\mathbf{Q}^{\bullet}(\alpha)$  per programmare.  $Q \rightarrow \infty$ 

#### **4.8 MANUTENZIONE**

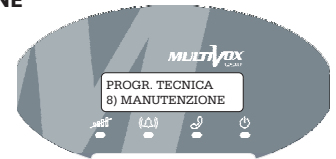

8) MANUTENZIONE

PROGR. TECNICA | Premere  $\mathbf{F}^{\infty}$  e utilizzare i tasti cursore  $\mathbf{F}^{\infty}$  per accedere ai sottomenù di programmazione.

1) MEM. ALLARMI

MANUTENZIONE | Premere < $\mathcal{F}^{\infty}$  ( $\infty$ ) ; sul display appaiono gli ultimi allarmi relativi agli ingressi.

MANUTENZIONE 2) ARCHIVIO EVENTI Da questa finestra si accede ai sottomenù relativi alla gestione della memoria eventi. Premere <sup>com</sup> (<sup>ox)</sup> per accedere ai sottomenù.

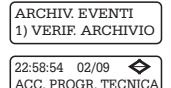

Il dispositivo memorizza fino a 256 eventi (allarmi relativi agli ingressi, anomalia GSM, attivazione uscite etc.). Premere  $\mathcal{F}^{\infty}$  e utilizzare i tasti cursore  $\mathbb{U}^{\infty}$  per scorrere gli eventi in ordine di data e ora.

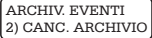

CANC. ARCHIVIO ? BACK=NO OK=SI

**MANUTENZIONE** 3) DATA/ORA SIST.

ARCHIV. EVENTI<br>2) CANC. ARCHIVIO Premere C<sup>or</sup> (<sup>&</sup> e successivamente premere ancora <sup>repi</sup> (<sup>&</sup> per cancellare oppure il tasto **per tornare al menù precedente**.

> Premere  $\mathcal{F}^{\infty}$ : sul display appare la finestra da cui impostare la data corrente; dopo aver inserito le cifre relative alla data, premere <sup>res («)</sup> per accedere al menù relativo all'impostazione dell'ora corrente. Nel caso occorra modificare la data e l'ora già impostata, digitare il tasto  $\stackrel{\text{\tiny (ex)}}{=}$  e successivamente immettere le nuove cifre.

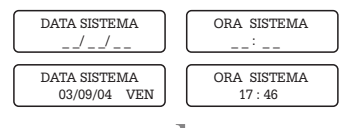

MANUTENZIONE<br>4) FUNZIONI GSM

Da questa finestra si accede ai menù relativi alle funzioni GSM. Premere il tasto  $\mathcal{F}^{\infty}$  e utilizzare i tasti cursore  $\Omega$   $\Omega$  per selezionare i sottomenù successivi.

FUNZIONI GSM 1) CRED. RESID. GSM

Premere  $\mathcal{F} \circ \mathcal{F}$  : sul display appare l'ammontare del credito residuo (funzione disponibile solo nel caso si utilizzi una SIM prepagata).

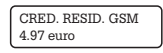

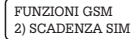

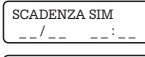

SCADENZA SIM<br>20 / 09 12 :00  $12:00$  Da questa finestra è possibile programmare la data e l'ora di scadenza della SIM in caso si utilizzi nel dispositivo una carta prepagata. In corrispondenza del giorno e dell'ora impostati, il dispositivo invia automaticamente un SMS di "verifica SIM" ai numeri telefonici programmati in memoria. E' consigliato impostare una data di almeno 15 giorni prima della data effettiva di scadenza. Premere  $\mathcal{F}^{\infty}$ e inserire la data e l'ora di scadenza. Nel caso occorra modificare la data e l'ora già impostata, premere il tasto e successivamente immettere le nuove cifre.

#### FUNZIONI GSM 3) SCAD.SIM AUTO

Da questa finestra è possibile programmare la scadenza SIM automatica. Ogni volta che il combinatore verifica un incremento del credito, la data di scadenza SIM programmata al punto precedente viene automaticamente aggiornata, ed esattamente viene aggiornata alla data in cui è stato effettivamente accreditato l'importo della ricarica, incrementata del numero di mesi impostato. Premere  $\mathcal{F}^{\text{in}}$  e impostare il numero di mesi: il valore "0" (default) disabilita questa funzione. Al termine premere <sup>re los</sup> per programmare.

SCAD.SIM AUTO 0 (0-12mesi)

#### FUNZIONI GSM 4) ORA SMS TEST

Da questa finestra è possibile programmare una funzione con la quale si abilita il dispositivo ad inviare un messaggio SMS di test al primo numero telefonico in memoria esattamente ogni 30 giorni all'orario programmato, sempre che, durante lo stesso periodo, non abbia effettuato chiamate o inviato messaggi (in questo caso, i 30 giorni decorrono dalla data dell'ultima chiamata effettuata dal dispositivo).

Premere <sup>re [*o*s]</sup> e inserire la data e l'ora di scadenza. Nel caso occorra modificare la data e l'ora già impostata, premere il tasto  $\mathbb{C}$  e successivamente immettere le nuove cifre.

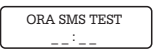

#### MANUTENZIONE 5) PROGR. ORARIO

Da questa finestra si accede ai sottomenù del PROGRAMMATORE ORARIO, attraverso il quale il dispositivo è in grado di attivare automaticamente, alla data e all'ora impostata, le uscite di cui dispone e/o di abilitare i codici. Premere <sup>ress</sup> e utilizzare i tasti cursore <sup>(y)</sup> (<u>A</u>) per selezionare i successivi sottomenù di programmazione.

PROGR. ORARIO 1) ON/OFF PROGR. Da questa finestra si accede al sottomenù di attivazione/ disattivazione dei programmi impostati.

Premere <sup>com</sup> (<sup>ox)</sup> e successivamente selezionare il numero (da 1 a 6) del programma che si intende abilitare/ disabilitare. Utilizzare il tasto  $\cup$  per impostare su ON (attiva il programma) o su OFF (disattiva il programma). Utilizzare i tasti cursore  $\overline{\mathbb{C}}$   $\curvearrowright$  per selezionare i programmi.

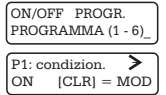

#### PROGR. ORARIO 2) INS/ MOD PROGR.

Da questa finestra si accede ai sottomenù di programmazione dei 6 programmi disponibili. Premere  $\mathfrak{S}$ e successivamente selezionare il numero (da 1 a 6) del programma che si intende impostare. Utilizzare i tasti cursore  $\bigcirc$   $\bigcirc$  per selezionare i programmi. Premere il tasto  $\mathfrak{B}$  per accedere ai sottomenù di programmazione del programma selezionato.

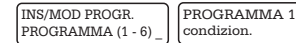

PROGRAMMA 1 condizion.

Da questa finestra si accede ai sottomenù che consentono di impostare i parametri del singolo PROGRAMMA (nell'esempio il PROGRAMMA 1, condizionatore). Utilizzare i tasti cursore  $(\triangledown) (\triangleright)$ per selezionare le successive finestre di programmazione e successivamente premere <sup>com (</sup><sup>ox)</sup> per accedere al relativo sottomenù. In ordine di apparizione sul display compaiono i seguenti menù:

#### PROGRAMMA 1 1) ORARIO 1

Da questa finestra si accede a 2 sottomenù che consentono di impostare i parametri relativi: 1) ora di attivazione/ disattivazione automatica; 2) uscita da attivare/ disattivare; 3) codici da abilitare/ disabilitare. Premere  $\mathbf{\mathscr{F}}$   $\scriptstyle\circledast$  e utilizzare i tasti cursore  $\left(\overline{\mathbf{v}}\right)$  (4) per selezionare le successive finestre di programmazione.

ORARIO 1 P1 1) MOD. ORARIO

Premere <sup>com</sup> (<sup>«)</sup> e impostare l'ora. Per modificare un orario già impostato, digitare il tasto e immettere le nuove cifre.

MOD. ORARIO 1 P1  $\bot$  :  $\bot$  .

MOD. ORARIO 1 P1 17 : 15

2) ATTIVITA'

 $\alpha$ DRARIO 1 P1 Premere  $\mathbf{G}^{\bullet}$  ( $\alpha$ ) e utilizzare i tasti cursore  $\mathbf{U}(\mathbf{A})$  per selezionare i successivi sottomenù:

 $ATTIVITA$ ' 1 Premere  $CP^{\infty}$  per confermare che non si intende attivare nessuna uscita. 1) NESSUNA

Premere  $\mathbb{G}^{\bullet}(\mathbb{S})$  e utilizzare i tasti cursore  $\mathbb{U}^{\bullet}(\mathbb{A})$  per selezionare l'uscita (1 o 2) che il dispositivo attiverà automaticamente nei periodi (settimane, giorni, ore) impostati. Premere <sup>res</sup> [<sup>66</sup>] per programmare. ATTIVITA' 1 2) ATT. COMANDO

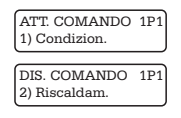

ATTIVITA' 1 3) DIS. COMANDO

Premere  $\mathcal{F}^{\infty}$  e utilizzare i tasti cursore  $\mathcal{F}$  (A) per selezionare l'uscita (1 o 2) che il dispositivo disattiverà automaticamente nei periodi (settimane, giorni, ore) P<sub>1</sub> impostati.

ATTIVITA' 1 NO COMANDI PROG.

Verranno visualizzati solo le uscite programmate come comandi.

ATTIVITA' 1 1) Condizion. P1 Nel caso in cui non ci sono i comandi, viene visualizzato il messaggio "NO COMANDI PROG."

ATTIVITA' 1 2) Riscaldam. Premere  $P^{\infty}$  per programmare.

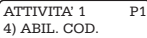

Programmando questo parametro, si possono abilitare i codici utente per ogni singolo orario (solo se i codici in questione sono stati precedentemente programmati come TEMPORANEI, vedi par. 4.7).

In questo modo, i codici abilitati sono autorizzati, a partire dall'orario programmato (vedi a pag. 25), alle funzioni associate (telecomando 1 e telecomando 2).

ABIL. COD. (00) 1P1  $01)$ 

per accedere al sottomenù di programmazione successivo. Premere  $\mathbf{C}(\mathbb{R})$ 

Utilizzare i tasti cursore  $\overline{\mathbb{C}}$   $\curvearrowright$  per selezionare il codice utente che si intende abilitare.

Scorrendo uno dopo l'altro i codici, verranno visualizzati solo quelli programmati come temporanei.

ATTIVITA' 1 P1 NO CODICI TEMP.

Nel caso in cui non ci sono i codici, viene visualizzato il messaggio "NO CODICI TEMP."

Per abilitare il codice premere il tasto  $\mathbb{C}$ ! ad es. per abilitare il codice 02,

> **MULTI /UX Manuale di installazione ed uso**

premere il tasto $\cup$ , in modo che sul display appari:

ABIL. COD. (1) 1P1 02) S

rer non abilitare il codice premere il tasto الشا in modo che sul display appari:

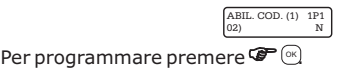

ATTIVITA' 1 P1 5) DISAB. COD.

Tramite questa funzione si disabilitano i codici utente precedentemente abilitati.

Premere  $\mathbf{C}^{\text{max}}$  ( $\infty$ ) e scorrere con i tasti cursore  $\mathbf{U}(\mathbf{A})$  per selezionare il codice utente che si intende disabilitare: eseguire le medesime operazioni che si effettuano per abilitare un codice (vedi sopra).

PROGRAMMA 1 2) ORARIO 2

PROGRAMMA 1 3) ORARIO 3

PROGRAMMA 1 4) ORARIO 4

PROGRAMMA 1 5) G. SETTIM. ABIL.

#### **VEDI SOPRA**

Premere  $\mathcal{F}^{\infty}$  per accedere al sottomenù di programmazione relativo ai giorni della settimana (da Lunedi a Domenica) in cui il PROGRAMMA deve funzionare. Premere  $\cong$ ) e successivamente digitare i tasti da  $\left(\begin{smallmatrix} 1 & \text{co} & \text{co} \\ \text{co} & \text{co} & \text{co} \end{smallmatrix}\right)$  per includere/escludere i giorni della settimana.  $\mathbf{C}$ 

LMMGVSD ABIL. P1  $(1 - 7)$ 

LMMGVSD ABIL. P1  $x \times x$   $(1 - 7)$ 

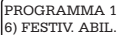

 $01 : \text{Vacanze}$  P1<br>SI  $|CLR| = MOD$  $ICLRI = MOD \rightarrow$  $01 : \overline{\text{Natale}}$  P1<br>NO  $\overline{\text{ICLRI}} = \text{MOD}$  $ICLRI = MOD$ 

Premere <sup>re («)</sup> per impostare i periodi in cui il PROGRAMMA non deve seguire il suo normale funzionamento, ma resta inattivo. Premere <sup>com («)</sup> e successivamente utilizzare i tasti cursore  $\overline{\mathbb{Q}}$   $\overline{\mathbb{Q}}$  per selezionare i periodi (da 1 a 16): una volta selezionato il periodo (es. 01: Natale) premere il tasto  $^{\text{\tiny (CII)}}$ per rendere attivo/disattivo il PROGRAMMA.

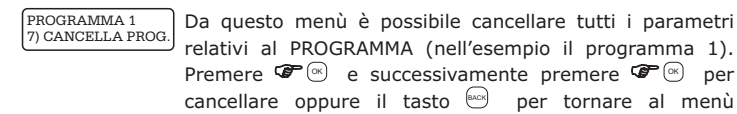

precedente. CANCELLA PROG.?

 $BACK = NO$   $OK = SI$ 

In ordine di apparizione sul display, relativamente ai sottomenù di programmazione successivi al menù principale MANUTENZIONE | compaiono i seguenti: 5) PROGR. ORARIO

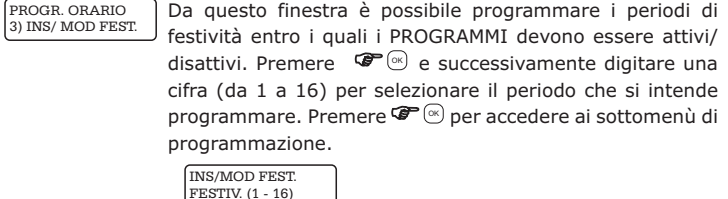

Da questa finestra è possibile assegnare una descrizione che FESTIV. 1 ⋗ Natale\_ identifica il periodo di festività. Premere e utilizzare i OK tasti cursore  $\overline{\mathbb{C}}$   $\overline{\mathbb{C}}$  per selezionare i sottomenù successivi. Premere  $\mathbf{F}^{\infty}$  per accedere al sottomenù che si intende programmare.

FESTIV. 1 1) DATA INIZIO

Premere <sup>com</sup> ( $\textdegree$ ) e inserire le cifre della data in cui ha inizio il periodo di festività. Per modificare una data già impostata, premere  $^{\text{\tiny{CLR}}}$ e inserire le nuove cifre.

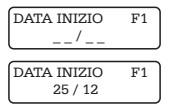

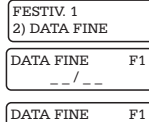

01 / 06

Premere  $\mathbf{C}$   $\otimes$  e inserire le cifre della data in cui ha fine il periodo di festività. Per modificare una data già impostata, premere  $^{\text{\tiny{CLR}}}$ e inserire le nuove cifre.

## **ESEMPIO**

*Data inizio:* 12/04

*Data fine:* 12 /03

il periodo di festività inizia il 12 aprile dell'anno in corso e termina il 12 marzo dell'anno successivo.

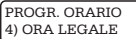

Da questo menù è possibile programmare l'orario legale. Premere <sup>com</sup> ( $\textdegree$ ) e inserire le cifre relative al giorno, al mese e all'ora dell'orario legale. Per modificare una data già impostata, premere  $\stackrel{\scriptscriptstyle{\text{(c)}}}{=}\,$ e inserire le nuove cifre.

ORA LEGALE \_ \_ / \_ \_ \_ \_ \_ \_ \_ \_

PROGR. ORARIO 5) ORA SOLARE

Da questo menù è possibile programmare l'orario solare. Premere <sup>com</sup> (<sup>ou</sup>) e inserire le cifre relative al giorno, al mese e all'ora dell'orario solare. Per modificare una data già impostata, premere  $\stackrel{\text{\tiny (as)}}{=}$ e inserire le nuove cifre.

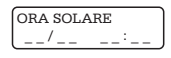

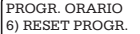

Da questo menù è possibile cancellare tutti i PROGRAMMI impostati. Premere  $\mathbf{F}^{\text{w}}$  e successivamente  $\mathbf{F}^{\text{w}}$  per cancellare oppure il tasto <a>
B<br />
Ber tornare al menù precedente.

RESET PROGR.?  $BACK = NO$  OK = SI

## **4.9 FUNZIONE ANTI-JAMMER (vers. 2.0 e successive)**

Il Jamming è un disturbo generato da congegni sofisticati, di cui in Italia ne è vietata la vendita. La loro caratteristica peculiare è quella di lanciare un forte e costante impulso capace di inibire le frequenze GSM in un determinato raggio circostante, pregiudicando la normale funzionalità del comunicatore GSM presente nel combinatore telefonico.

L'emissione di un forte segnale di disturbo da parte di questi particolari dispositivi infatti, non permette agli Antifurti, installati nelle abitazioni, di lanciare un allarme ai numeri telefonici programmati nel combinatore.

Questa funzione consiste nel controllare il funzionamento GSM di un impianto di antifurto (dispositivo controllato o slave), utilizzando un altro apparecchio

con modulo GSM remoto (dispositivo controllore o master).

Il controllo può essere effettuato a costo zero attraverso il riconoscimento del numero telefonico del chiamante.

Il dispositivo da controllare (slave), programmato opportunamente, effettua periodicamente una chiamata al numero telefonico del controllore (master).

Quest'ultimo riconosce il numero, quindi chiude la chiamata e ripristina il timeout di attesa dello squillo dal controllato (slave).

Nel caso in cui il controllore (master) allo scadere del timeout di attesa non ha ancora ricevuto lo squillo, allora il sistema va in preallarme ed effettua una chiamata verso lo slave (controllato).

Quest'ultimo, se sta funzionando correttamente, riconosce il numero e, in funzione della programmazione eseguita, può:

- 1) chiudere la chiamata e dopo circa 1 minuto effettuare nuovamente lo squillo verso il master (funzione a costo zero);
- 2) rispondere ed inviare dei particolari toni di conferma verso il controllore (master) che, nel caso in cui riconosce questa segnalazione, chiude la chiamata e ripristina il timeout di attesa dello squillo dal controllato (slave).

Se lo slave non risponde alla chiamata di preallarme del master, quest'ultimo effettua un certo numero di tentativi programmabili di preallarme, oltre i quali il combinatore (master) va in allarme e invia la chiamata e/o sms di allarme (programmabile) ai numeri telefonici della memoria del combinatore.

## *IMPORTANTE: disattivare la segreteria telefonica e tutte le deviazioni di chiamata sulla carta SIM da utilizzare nel combinatore.*

Questo combinatore può essere programmato sia come slave che master.

9) ANTI-JAMMER

PROGR. TECNICA Premere  $\mathbf{C}^{\text{max}}$  extilizzare i tasti cursore  $\mathbf{C}^{\text{max}}$  per accedere ai sottomenù di programmazione.

ANTI-JAMMER 1) NUM. TELEF. REM.

Premere  $\mathcal{F}^{\infty}$  per programmare il numero telefonico del dispositivo remoto con il quale avviene la comunicazione.

ANTI-JAMMER 2) PERIODO

Premere <sup>re (as</sup>) per programmare il tempo massimo tra due segnalazioni telefoniche successive (default 15 minuti).

Nel caso di dispositivo programmato come controllato (slave), indica ogni quanto tempo il dispositivo deve effettuare lo squillo verso il controllore (master) (programmabile da 5 a 240 min.).

Nel caso di dispositivo programmato come controllore (master), indica l'attesa

**MULTI AX** Manuale di installazione ed uso

massima dello squillo di sopravvivenza del controllato (slave) prima di provocare un evento di preallarme (programmabile da 6 a 240 min.).

## **NB: impostare nel master un tempo di attesa** *sempre superiore* **all'intervallo di tempo impostato nello slave.**

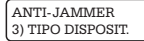

Premere  $\mathcal{F}^{\infty}$  per programmare il tipo di dispositivo: controllato (slave) oppure controllore (master). Di default è impostato come slave.

Nel caso in cui viene programmato come controllato (slave) il menù successivo è il seguente:

5) CONF. PREALL.

per programmare il tipo di conferma all'eventuale chiamata di preallarme del controllore (master), che può essere di due tipi:  $ANTI-JAMMER$  Premere  $\mathbf{C}^{\mathbf{C}(\alpha)}$ 

- a. SOLO SQUILLO: chiudere la chiamata ed eseguire entro 1 minuto la chiamata verso il controllore (master);
- b. CONFERMA SU RISPOSTA: rispondere alla chiamata e inviare la sequenza di toni per confermare la ricezione. Di default è impostato su SOLO SQUILLO.

Nel caso di conferma su risposta, il dispositivo controllore (master) ha subito la certezza che la rete GSM in corrispondenza del dispositivo da controllare (slave) sta funzionando correttamente: nel complesso il sistema è più sicuro rispetto al caso "solo squillo".

Di contro la comunicazione in questo caso non è più a costo zero: bisogna comunque tener conto che questa chiamata telefonica avviene solo in caso di anomalia, quando il dispositivo che controlla non ha ricevuto lo squillo di sopravvivenza.

Nel caso in cui viene programmato come controllore (master) i menù successivi sono i seguenti:

4) NUM. TENTATIVI

 $\text{AMTI-JAMMER}$  Premere  $\mathcal{F}^{(\alpha)}$  per programmare il numero di tentativi di chiamata di controllo verso il dispositivo controllato (slave) ogni volta che scade il tempo di attesa dello squillo (valore compreso tra 1 e 9), prima di inviare l'allarme ai numeri programmati nella memoria del combinatore (default 3).

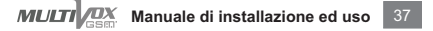

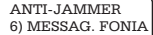

Premere  $\mathbf{F}^{\infty}$  per accedere al sottomenù relativo alla registrazione del messaggio vocale di allarme relativo all'anti-Jammer. Scorrendo i tasti cursore  $(\bar{\mathbf{v}})$  ai accede ai seguenti sottomenù:

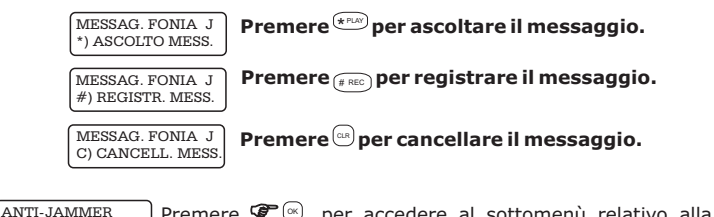

Premere  $\mathcal{F}^{\infty}$  per accedere al sottomenù relativo alla programmazione del messaggio SMS di allarme relativo all'anti-Jammer. 7) MESSAGGIO SMS

#### **4.10 FINE PROGRAMMAZIONE**

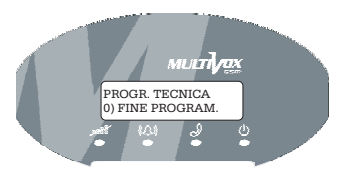

#### PROGR. TECNICA 0) FINE PROGR.

Premere <sup>com (x)</sup> per accedere al sottomenù che consente di uscire dalla programmazione del dispositivo. Premere il tasto <sup>resp</sup> e successivamente <sup>resp</sup> e per terminare la programmazione oppure il tasto  $\mathbb{P}$  per tornare al menù precedente.

```
TERMINARE PROGR.?
BACK = NO OK = SI
```
Il dispositivo esce automaticamente dalla programmazione dopo circa 1 minuto dall'utima pressione di un tasto qualsiasi.

#### **5.1 PROGRAMMAZIONE LOCALE**

Installare sul proprio PC, se non già fatto, il software di programmazione per combinatori (cod. 71.112). Utilizzare l'apposito cavo di programmazione locale, connettendo una estremità a una porta USB del PC, e l'altra estremità con connettore strip a sei poli nell'apposita presa posta in alto a destra accanto al display sulla scheda elettronica (vedi fig.4). Lanciare, quindi, il software di programmazione e seguire il menu a video.

**NB:** dalla versione 2.1.0 del software di programmazione per combinatori e per dispositivi vers. 2.0 e successivi, è possibile programmare da PC tutti i messaggi fonia di allarme e dei comandi, tramite il microfono installato nello stesso computer oppure utilizzando la innovativa funzione di "text to speech" a sintesi vocale, che consente di ottenere un messaggio fonia a partire da un testo scritto.

#### **5.2 PROGRAMMAZIONE REMOTA**

E' possibile, tramite lo stesso software di programmazione per combinatori (cod. 71.112), eseguire la programmazione remota del MULTIVOX utilizzando il dispostivo Modem GSM SMS (cod. 11.822).

Utilizzare, in tal caso, un cavo standard RS-232 che va collegato tra una porta RS-232 del PC e il connettore seriale DB9 presente sulla scheda del modem.

Inserire nel Modem GSM SMS una carta telefonica con numero memorizzato nel combinatore e abilitato all'accesso remoto.

E' possibile comunque programmare remotamente il MULTIVOX senza inserire il numero telefonico in memoria nei primi 30 minuti successivi all'accensione.

# **6. DATI TECNICI**

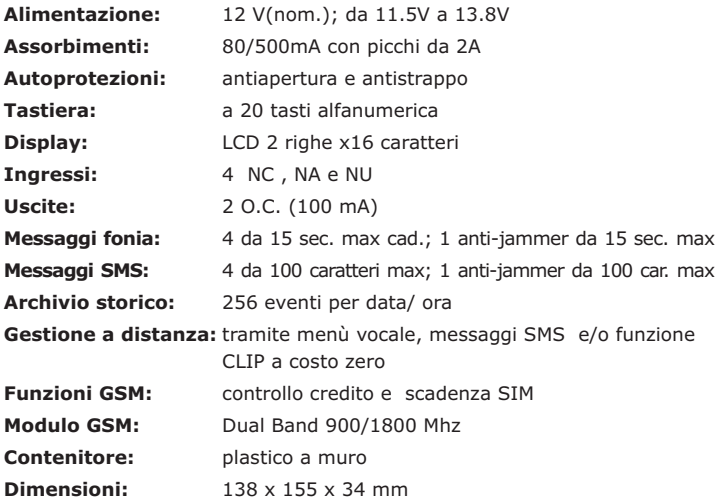

## **7. INIZIALIZZAZIONE**

#### **7.1 RESET DEL DISPOSITIVO**

Per inizializzare il dispositivo, riportandolo ai parametri di programmazione di fabbrica, eseguire le seguenti operazioni:

- 1.alimentare il combinatore tenendo premuto il tasto  $\left| \begin{array}{cc} \cos \theta & \sin \theta \\ \cos \theta & \sin \theta \end{array} \right|$  fino a che non compare a display il MENU RESET;
- 2.utilizzare i tasti cursore  $\Omega$   $\Theta$  per selezionare i sottomenù di inizializzazione relativamente a:

FUNZIONI RESET 1) RESET TOTALE

oppure:

FUNZIONI RESET 2) RESET CODICI

Dalla finestra del menù selezionato premere  $\mathcal{F} \circledast$ . Sul display relativamente alla funzione reset attivata, appariranno rispettivamente le informazioni seguenti:

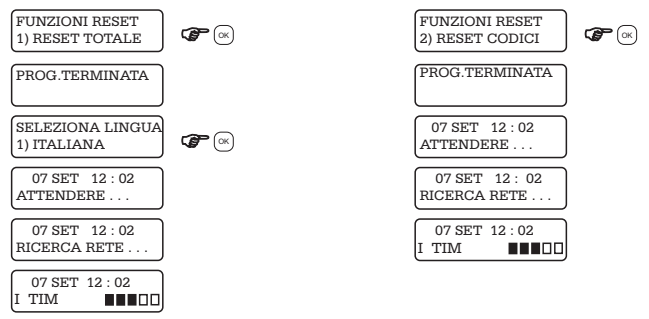

Il reset totale riporta tutte le impostazioni ai valori di default, quindi sarà necessario reimpostare la lingua dei messaggi a display come avviene alla prima accensione.

## **7.2 PARAMETRI DI DEFAULT**

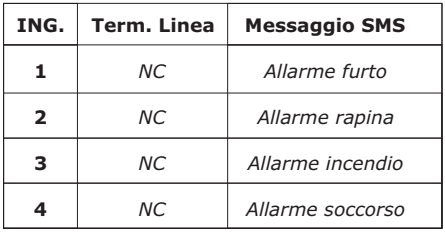

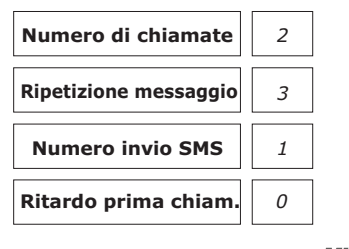

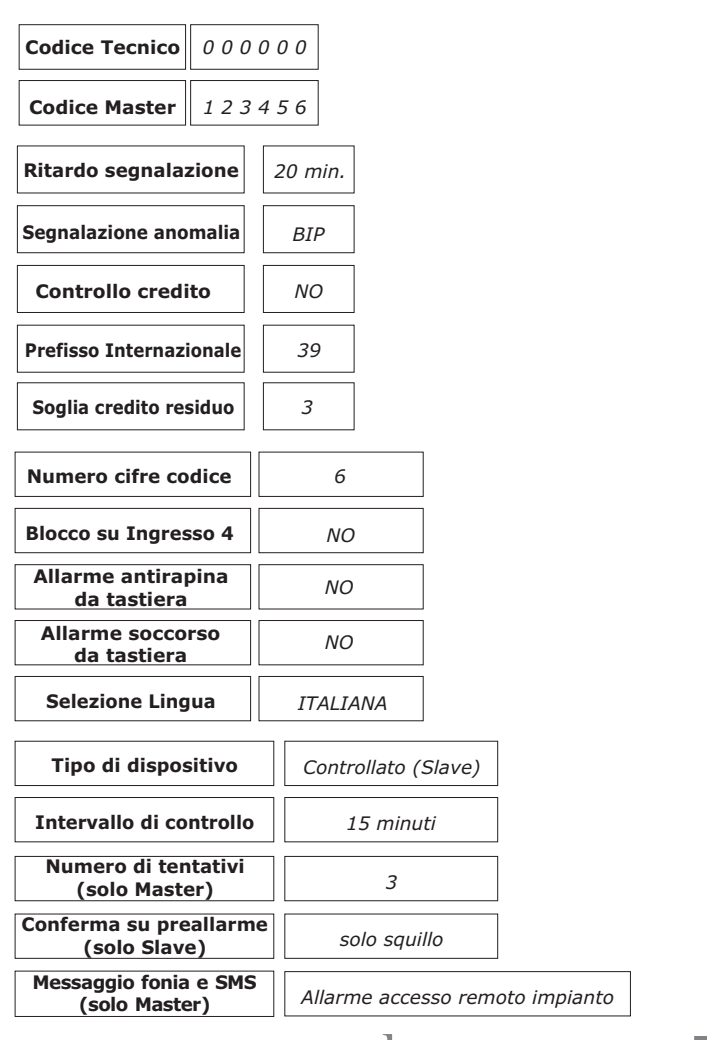

## **8. PROGRAMMAZIONI UTENTE**

Per accedere al menu delle funzioni utente premere  $\mathcal{F}^{\circ\mathbb{C}}$  e inserire il codice utente Master (default 1 2 3 4 5 6 ).

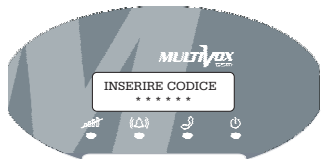

Utilizzando i tasti di scorrimento  $\mathbb{C}(\Delta)$  è possibile visualizzare, in ordine di apparizione sul display, i seguenti menù di I° livello:

- 1) MEMORIA ALLARMI;
- 2) ARCHIVIO EVENTI;
- 3) DATA E ORA DEL SISTEMA;
- 4) FUNZIONI GSM;
- 5) NUMERI TELEFONICI;
- 7) PROGRAMMATORE ORARIO;
- 8) PROGRAMMAZIONE CODICI;
- 9) ESECUZIONE COMANDI;
- 0) USCITA DALLE FUNZIONI.

Per accedere ai sottomenù di programmazione, dal menù di I° livello, premere ∝J.

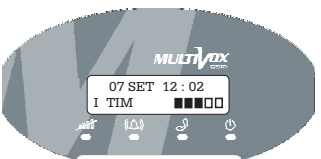

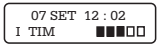

 $\frac{107}{25}$  SET  $12:02$  Premere  $\circledast$  e digitare le cifre del codice Master. Utilizzare i tasti cursore  $\Omega$   $\Theta$  per accedere ai successivi sottomenù.

#### **8.1 Memoria allarmi**

1) MEM. ALLARMI

FUNZ. UTENTE | Premere  $\mathcal{F}^{\infty}$  | sul display appaiono gli ultimi allarmi avvenuti.

#### **8.2 Archivio eventi**

FUNZ. UTENTE 2) ARCHIVIO EVENTI

Da questa finestra si accede ai sottomenù relativi alla destione della memoria eventi. Premere  $\mathbf{F}^{\infty}$ .

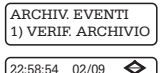

ACC. PROGR. TECNICA

Il dispositivo memorizza fino a 256 eventi (allarmi relativi agli ingressi, anomalia GSM, esecuzione dei comandi etc.). Premere  $\mathcal{F}^{\infty}$  e utilizzare i tasti cursore  $\mathcal{F}$   $\omega$  per scorrere gli eventi in ordine di data e ora.

ARCHIV. EVENTI 2) CANC. ARCHIVIO Premere  $\mathbf{F}$  ( $\mathbf{N}$ ) e successivamente premere ancora  $\mathbf{F}$  ( $\mathbf{N}$ ) per cancellare oppure il tasto per tornare al menù precedente.

CANC. ARCHIVIO ? BACK=NO OK=SI

#### **8.3 Impostazione di data e ora**

FUNZ. UTENTE 3) DATA/ORA SIST.

Premere  $\mathbb{S}^{\bullet}(\mathbb{S})$  : sul display appare la finestra da cui impostare la data corrente; dopo aver inserito le cifre relative alla data, premere  $\mathcal{F}^{\infty}$  per accedere al menù relativo all'impostazione dell'ora corrente. Nel caso occorra modificare la data e l'ora già impostata, digitare il tasto  $^{\text{\tiny{(m)}}}$  e successivamente immettere le nuove cifre.

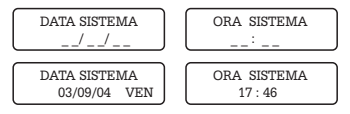

#### **8.4 Programmazione delle funzioni GSM**

FUNZ. UTENTE<br>4) FUNZIONI GSM

Da questa finestra si accede ai menù relativi alle funzioni GSM. Premere il tasto  $\mathcal{F} \circ \mathcal{F}$  e utilizzare i tasti cursore  $\Omega$   $\Omega$  per selezionare i sottomenù successivi.

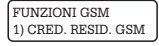

Premere  $\mathcal{F} \circledast$ : sul display appare l'ammontare del credito residuo (funzione disponibile solo nel caso si utilizzi una SIM prepagata).

CRED. RESID. GSM 4.97 euro

FUNZIONI GSM 2) SCADENZA SIM

Vedi paragrafo 4.8.

FUNZIONI GSM

Vedi paragrafo 4.8.

FUNZIONI GSM 4) ORA SMS TEST

Vedi paragrafo 4.8.

## **8.5 Programmazione numeri telefonici**

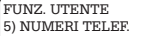

Premere  $\mathcal{F}^{\infty}$  ber accedere ai sottomenù di programmazione dei numeri di telefono a cui il dispositivo, in caso di allarme, invierà le segnalazioni vocali ed i messaggi SMS.  $\mathbf{C}$ 

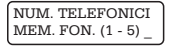

MEM. FONIA 1 3201526263\_

Digitare un numero (da 1 a 5) e inserire le cifre del numero di telefono; premere <sup>reen</sup> (\*) per programmare. Per cancellare o modificare un numero già memorizzato, premere il tasto <sup>යා</sup>.

## **8.6 Programmatore orario**

⋟

7) PROGR. ORARIO **3. INSTALLAZIONE DELLA SCHEDA SIM**

FUNZ. UTENTE  $\vert$  Vedi paragrafo 4.8.

## **8.7 Programmazione codici utente**

FUNZ. UTENTE<br>8) PROGR. CODICI

Vedi paragrafo 4.7.

## **8.8 Uscita dalle funzioni utente**

FUNZ. UTENTE<br>0) USCITA FUNZ.

 $\frac{1}{00}$ USCITA FUNZ.  $\left|$  Premere  $\mathbf{G}^{\text{max}}$  ( $\infty$ ) per accedere al sottomenù che consente di uscire dalla programmazione del dispositivo. Premere il tasto $\mathcal{F}$  (%) per terminare la programmazione oppure il tasto <sup>ఆయ</sup> per tornare al menù precedente.

```
TERMINARE PROGR.?
BACK = NO OK = SI
```
Il dispositivo esce automaticamente dalla programmazione dopo circa 1 minuto dall'utima pressione di un tasto qualsiasi.

# **9. FUNZIONI UTENTE**

#### **9.1 Attivazione comandi da tastiera**

Attraverso la tastiera del MULTIVOX è possibile eseguire dei comandi, per esempio per accendere/ spegnere il riscaldamento o le luci del giardino etc.

E' necessario, comunque, che l'Installatore abbia preventivamente programmato il dispositivo per eseguire tali funzioni.

*Attivazione comandi tramite codice Master:*

dalla finestra principale premere  $\mathcal{F}^{\infty}$  e inserire il codice master (default 1 2 3 4 5 6). Utilizzare i tasti cursore  $\overline{O}$  (e) fino a visualizzare il menù 9 (o premere direttamente il tasto  $\overset{\text{(gwxx)}}{\dots}$ ).

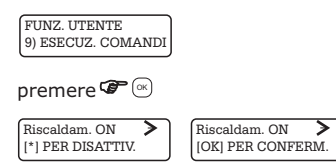

appare a display il primo dei due comandi disponibili. Premere il tasto (\*ALAY) per eseguire il comando (per esempio disattivare il Riscaldamento). Premere  $\%$  per confermare e uscire.

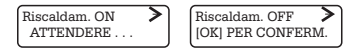

Per eseguire, eventualmente, l'altro dei due comandi a disposizione, utilizzare i tasti cursore  $\bigcirc$   $\bigcirc$  e ripetere le operazioni sopra descritte.

*Attivazione comandi tramite codice Utente:*

è possibile eseguire i comandi anche attraverso un codice utente, opportunamente programmato per la funzione Telecomando. Dalla finestra principale premere  $\mathbf{F}^{(m)}$  e inserire il codice utente. A display appare lo stato del comando o dei comandi (se il codice utente in questione è stato associato ad entrambi i Telecomandi disponibili) che l'utente è abilitato ad eseguire. Ripetere le operazioni descritte per il codice Master.

## **9.2 Inserimento dell'impianto di allarme**

Il MULTIVOX, se opportunamente programmato dall'Installatore, può essere utilizzato come tastiera di comando per inserire/ disinserire un impianto di allarme, attraverso le uscite di comando a disposizione.

*Per inserire/ disinserire l'impianto:*

premere il tasto  $\mathbb{R}^n$  seguito dal proprio codice utente.

A display appare lo stato dell'area o delle aree che l'utente è abilitato ad eseguire. Ripetere le operazioni descritte l'attivazione dei comandi.

Il led di segnalazione " ((2) " indica lo stato dell'impianto:

- spento se l'impianto di allarme è dinsinserito;

- brevi lampeggi se almeno un'area è inserita.

## **9.3 Modifica del codice personale**

Dal display principale premere per due volte consecutive il tasto  $\Omega$  Sul display appare:

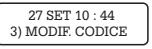

Successivamente, digitare il tasto  $\mathcal{F}^{\infty}$  e inserire il proprio codice personale:

INSERIRE CODICE 1 2 3 4 5 6

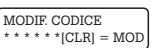

Premere  $\frac{(\alpha x)}{n}$  e inserire le cifre del nuovo codice; digitare una seconda volta le cifre del codice e premere  $\mathbf{F}^{\infty}$  per programmare .

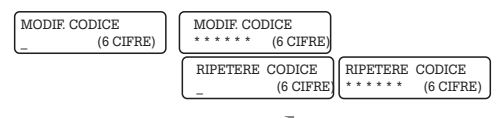

#### **9.4 Funzioni a distanza**

Per i codici utente l'esecuzione dei comandi deve essere preventivamente programmato dall'Installatore.

*Funzioni eseguibili a distanza da codice master (tramite risposta vocale del dispositivo).*

Per eseguire le funzioni a distanza tramite un qualsiasi telefono (anche cellulare), occorre chiamare il dispositivo da uno dei numeri presenti nella memoria telefonica (preventivamente abilitato dall'Installatore). Il MULTIVOX, dopo circa 2 squilli, risponde chiedendo di inserire il codice. Qualora il codice master è riconosciuto esatto si ascolta il menù principale. A questo punto premere il tasto:

- **1** per conoscere eventuali anomalie (batteria scarica, scarso credito residuo, SIM in scadenza), lo stato degli ingressi e della scheda SIM (credito residuo, data di scadenza impostata) ;
- **2** per verificare la memoria degli ultimi allarmi;
- **3** per verificare/impostare l'orologio di sistema;
- **4** per modificare i primi cinque numeri telefonici;
- **5** per modificare il codice master;
- **6** per accedere alla funzione telecomando se programmato;
- **7** programmare la data di scadenza della scheda SIM;
- **0** per terminare;
- -# per riascoltare.

Nella funzione 6, dopo aver selezionato il telecomando da eseguire, premere # per riascoltare lo stato di acceso/ spento, \* per eseguire il comando, 0 per tornare al menù principale.

*Funzioni eseguibili a distanza da codice utente (tramite risposta vocale del dispositivo).*

Qualora il codice utente è riconosciuto esatto si ascolta il menù principale. A questo punto premere il tasto:

- **5** per modificare il proprio codice di accesso;
- **6** per accedere alla funzione telecomando se programmato;
- **0** per terminare;
- -# per riascoltare.

*Esecuzione dei comandi tramite messaggi SMS.*

E' possibile eseguire i telecomandi del MULTIVOX tramite l'invio di messaggi SMS, da tutti i numeri telefonici in memoria abilitati all'accesso remoto.

In tal caso, inviare un messaggio SMS costituito dalle cifre del proprio codice personale seguito, senza inserire pause, dal codice di attivazione/ disattivazione del comando.

Ad esempio per accendere le luci, inviare l'SMS:

#### **123456LuciON**

il dispositivo, dopo aver eseguito il comando, risponde al numero che ha inviato il messaggio SMS di comando, con un SMS di conferma che contiene lo stato del comando in quel momento

#### **LuciOFF**

*Attivazione comandi tramite funzione CLIP.*

È possibile eseguire un comando tramite la funzione CLIP.

Tale funzione consente di eseguire un comando tramite una chiamata a costo zero, ossia chiamando il dispositivo e facendolo squillare per una sola volta.

Per eseguire il comando tramite la funzione CLIP, occorre chiamare il dispositivo da un numero di telefono precedentemente abilitato; al primo squillo di risposta, chiudere immediatamente la chiamata, senza attendere alcuna risposta: il dispositivo attiva il comando.

## **9.5 In caso di allarme**

In caso di allarme, il dispositivo attiva il ciclo delle segnalazioni vocali e dei messaggi SMS ai numeri programmati nella memoria telefonica.

E' possibile bloccare la trasmissione delle segnalazioni attraverso la tastiera, digitando le cifre del codice Master, o con il comando di blocco (ad esempio tramite un a chiave elettronica) di cui il dispositivo è dotato.

Il ciclo di allarme può essere bloccato anche a distanza dal numero di telefono chiamato, secondo le seguenti modalità:

- digitando il codice Master durante la chiamata di allarme (il dispositivo non invia più le segnalazioni agli altri numeri in memoria).

- digitando il tasto # durante la chiamata di allarme (il dispositivo non richiamerà il numero chiamato negli eventuali successivi cicli di allarme).

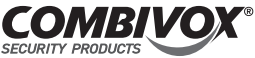

Combivox srl Unipersonale Via S.M. Arosio 15 - 70019 Triggiano (BA) C.F. e P.IVA 05363360727 Tel. 0804622207 - Fax 0804786139 Help Desk 0804686551 www.combivox.it - info@combivox.it

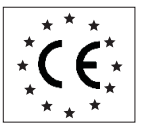

# **DICHIARAZIONE DI CONFORMITA'**

**Combivox srl Unipersonale dichiara che:**

*MULTIVOX GSM* **Denominazione dispositivo:**

**Tipo:**

*Combinatore telefonico GSM Trasmettitore automatico di allarme telefonico*

#### **il dispositivo è conforme alle direttive dell'Unione Europea:**

- *R&TTE 1999/5/CE*
- *89/336/CEE*
- *73/23/CEE*
- *CEI 79-2 I° o II° livello di prestazione*
- *EN 50130-4 , EN 50131-1, EN 50136 Grado II*

Al fine di soddisfare i requisiti essenziali della direttiva 99/55/CE il dispositivo è stato fabbricato nel rispetto delle seguenti normative:

- (Spettro radio):  **GSM** *EN 301 511*
- (Compatibilità elettromagnetica): e  **EMC** *EN 301 489-1 EN 301 489-7*
- (Sicurezza Elettrica information technology):  **SAFETY** *EN 60950-1*

**Triggiano (BA), 12/01/2011 Combined SET COMBIVOX**  $\beta$ , r.l.

*questa dichiarazione perde di validità nel caso in cui,senza espressa dichiarazione di consenso del costruttore,i prodotti risultano: - utilizzati in modo non conforme a quanto previsto; - modificati o alterati in qualche modo.*

*Nota:*

**COMBINATORE TELEFONICO GSM Multivox GSM cod. 11.718**

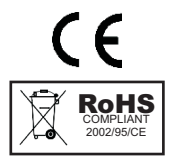

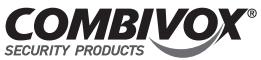

Combivox Srl Unipersonale Tel. +39 080/4622207 - Fax +39 080/4686139 Tel. Assistenza Tecnica +39 080/4686551 www.combivox.it info@combivox.it Via S. M. Arosio 15 - 70019 Triggiano (BA)